# **Solucione erros e execute verificações do sistema de arquivos no Cyber Vision Center**

### **Contents**

Introdução Etapas para executar verificações do sistema de arquivos

## **Introdução**

Este documento descreve as etapas necessárias para executar a verificação do sistema de arquivos no servidor Cyber Vision Center. É aplicável às trilhas de software 4.x.

#### **Etapas para executar verificações do sistema de arquivos**

1. Reinicialize o servidor do Centro e inicialize-o no modo de recuperação, pressionando TAB quando aparecer o seguinte texto:

SYSLINUX 6.84 EDD 20190226 Copyright (C) 1994-2015 H. Peter Anvin et al Welcome to SBS

2. Em seguida, o seguinte menu de inicialização é exibido:

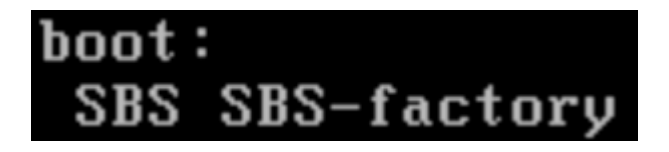

3. Digite o comando "SBS-fatory" conforme mostrado acima

4. Informe o nome de usuário e a senha. Nome de usuário: root Senha: sentryo69!

5. Desmontar o sistema de arquivos

cd / umount -f /dev/disk/by-label/SBS-Data

6. Execute o comando fsck

fsck.ext4 -v -f -y /dev/disk/by-label/SBS-Data

A saída final será semelhante a esta, dependendo do sistema de arquivos na implantação

```
Pass 2: Checking directory structure<br>Pass 3: Checking directory connectivity<br>Pass 4: Checking reference counts<br>Pass 5: Checking group summary information
           3018 inodes used (0.02%, out of 16318464)
            133 non-contiguous files (4.4%)
               2 non-contiguous directories (0.1%)
                  # of inodes with ind/dind/tind blocks: 0/0/0
       Extent depth histogram: 2982/23<br>1719313 blocks used (2.63%, out of 65273344)
               0 bad blocks
               1 large file
           2810 regular files
            193 directories
               0 character device files
               0 block device files
               0 fifos
               0 links
               6 symbolic links (5 fast symbolic links)
               0 sockets
           3009 files
root@rescue:/#
```
Se o servidor continuar a relatar erros, abra uma solicitação de serviço do TAC para diagnóstico mais detalhado.

### Sobre esta tradução

A Cisco traduziu este documento com a ajuda de tecnologias de tradução automática e humana para oferecer conteúdo de suporte aos seus usuários no seu próprio idioma, independentemente da localização.

Observe que mesmo a melhor tradução automática não será tão precisa quanto as realizadas por um tradutor profissional.

A Cisco Systems, Inc. não se responsabiliza pela precisão destas traduções e recomenda que o documento original em inglês (link fornecido) seja sempre consultado.